# Dell Precision Tower 3420

# Quick Start Guide

Guide d'information rapide Guia de iniciação rápida Hızlı Başlangıç Kılavuzu

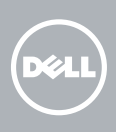

## 5 Finish operating system setup

Terminez la configuration du système d'exploitation Terminar a configuração do sistema operativo İşletim sistemi kurulumunu tamamlama إنهاء إعداد نظام التشغيل

> Enable security and updates Activez la sécurité et les mises à jour Ativar as funcionalidades de segurança

e atualizações

تمكين الأمان والتحديثات

 $\mathscr{C}$  REMARQUE : si vous vous connectez à un réseau sans fil sécurisé, saisissez le mot de passe d'accès au réseau sans fil lorsque vous y êtes invité.

Güvenlik ve güncelleştirmeleri etkinleştirin

**NOTA:** Se precisar conetar-se a uma rede sem fios segura, insira a palavra passe para aceder à rede sem fios quando solicitado.

Connect to your network Connectez-vous à votre réseau Estabelecer ligação à rede

Ağınıza bağlanın التوصيل بالشبكة

### 4 Connect the power cable and press the power button

NOT: Güvenli bir kablosuz ağa bağlanıyorsanız, istendiğinde kablosuz ağ erişim parolasını girin. **مالحظة:** إذا كنت تقوم بالتوصيل بشبكة السلكية مؤمنة، فأدخل كلمة المرور الخاصة بالوصول إلى الشبكة الالسلكية عندما يطلب منك ذلك.

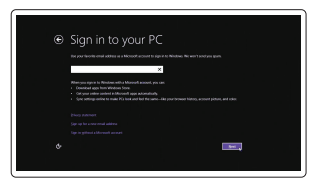

#### $\mathbb Z$  NOTE: If you ordered your computer with a discrete graphics card, connect the display to the discrete graphics card.

#### Sign in to your Microsoft account or create a local account

Connectez-vous à votre compte Microsoft ou créez un compte local Iniciar sessão numa conta Microsoft ou criar uma conta local Microsoft hesabınıza oturum açın veya yerel bir hesap oluşturun قم بتسجيل الدخول إلى حساب Microsoft أو قم بإنشاء حساب محلي

#### Windows 8.1

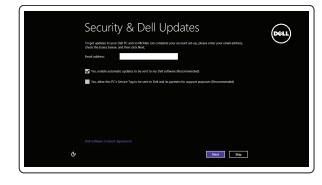

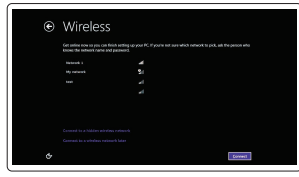

#### $\mathbb Z$  NOTE: If you are connecting to a secured wireless network, enter the password for the wireless network access when prompted.

Connectez le clavier et la souris Ligar o teclado e o rato Klavye ve farenin bağlanması قم بتوصيل لوحة المفاتيح والماوس

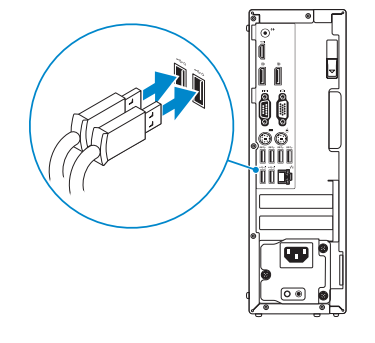

### 2 Connect the network cable - optional

Type réglementaire | Tipo regulamentar النوع التنظيمي | Yasal tür

Connectez le câble réseau (facultatif) Ligar o cabo de rede — opcional Ağ kablosunu takın — isteğe bağlı قم بتوصيل كبل الشبكة — اختياري

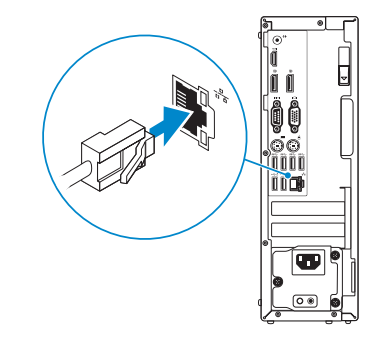

## Connect the keyboard and mouse 1

Connectez le câble d'alimentation et appuyez sur le bouton d'alimentation Ligar o cabo de alimentação e premir o botão Ligar Güç kablosunu takıp güç düğmesine basın صل كبل التيار واضغط على زر التشغيل

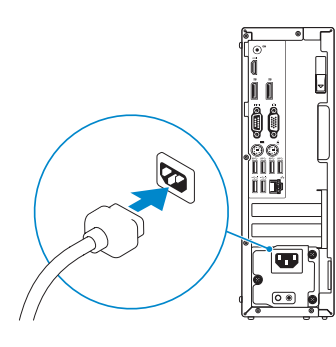

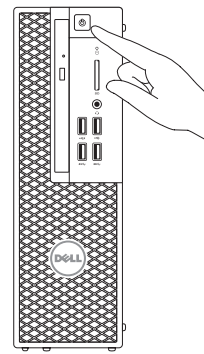

## Connect the display 3 4

Connectez l'écran Ligar o monitor Ekranın bağlanması قم بتوصيل الشاشة

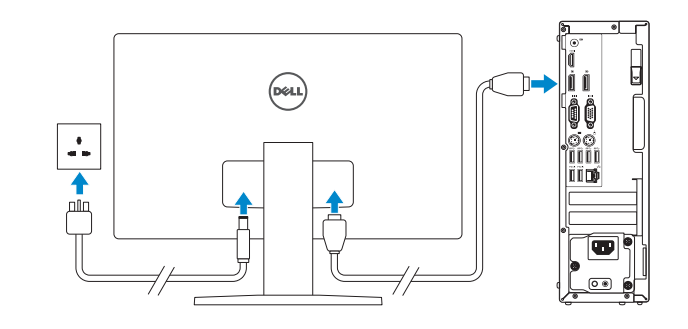

- REMARQUE : si vous avez commandé l'ordinateur avec un carte graphique séparée en option, connectez l'écran au connecteur de cette carte graphique
- **ZA NOTA:** Caso tenha encomendado o computador com uma placa gráfica separada, ligue o monitor à placa gráfica separada
- NOT: Bilgisayarınızı ayrı bir grafik kartıyla sipariş ettiyseniz, ekranı ayrı grafik kartınıza bağlayın. **مالحظة:** في حالة قيامك بشراء بطاقة رسومات منفصلة أثناء شراء الكمبيوتر، قم بتوصيل الشاشة ببطاقة الرسومات المنفصلة.

#### Product support and manuals

Support produits et manuels Suporte de produtos e manuais Ürün desteği ve kılavuzlar دعم المنتج والدالئل

Dell.com/support Dell.com/support/manuals Dell.com/support/windows Dell.com/support/linux

Contact Dell Contacter Dell | Contactar a Dell Dell'e başvurun | Dell بـ االتصال

Dell.com/contactdell

#### Regulatory and safety

Réglementations et sécurité Regulamentos e segurança Mevzuat ve güvenlik ممارسات األمان والممارسات التنظيمية

### Dell.com/regulatory\_compliance

Regulatory model Modèle réglementaire | Modelo regulamentar Yasal model numarası | التنظيمي الموديل

D11S

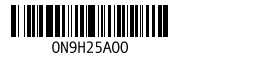

**Printed in China.**  $\text{LTL}$  2015-08

Regulatory type

D11S001

Computer model Modèle de l'ordinateur | Modelo do computador موديل الكمبيوتر | modeli Bilgisayar

Dell Precision Tower 3420

© 2015 Dell Inc.

© 2015 Microsoft Corporation. © 2015 Canonical Ltd.

### Features

Caractéristiques | Funcionalidades | Özellikler | الميزات 1. Optical drive

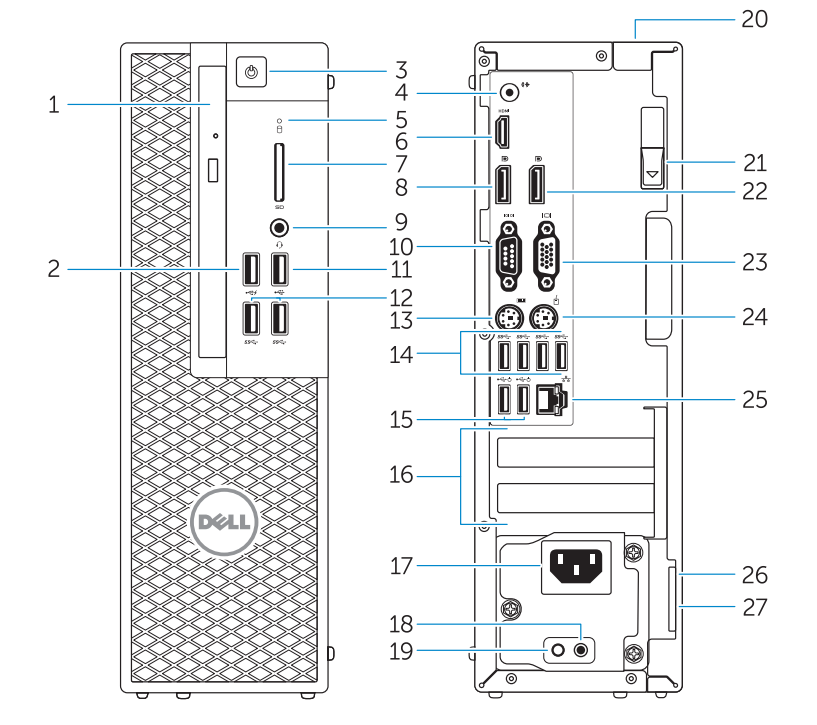

- 15. USB 2.0 connectors (supports ACPI S5 wakeup) 16. Expansion-card slots 17. Power-cable connector 18. Power-supply diagnostic button 19. Power-supply diagnostic light 20. Cable-icover lock slot 21. Release latch 22. DisplayPort connector 23. VGA port connector (Optional) 24. PS/2 mouse connector 25. Network connector 26. Security cable slot
- 27. Padlock ring
- 15. Ports USB 2.0 (compatibles sortie de veille ACPI S5)
- 16. Logements pour carte d'extension
- 17. Port d'alimentation
- 18. Bouton de diagnostic d'alimentation
- 19. Voyant de diagnostic d'alimentation
- 20. Emplacement pour verrou Cable-icover
- 21. Loquet de dégagement
- 22. Port DisplayPort
- 23. Port VGA (en option)
- 24. Port souris PS/2
- 25. Port réseau
- 26. Fente pour câble de sécurité
- 27. Anneau pour cadenas
- 
- 2. USB 2.0 connector with PowerShare
- 3. Power button
- 4. Line-out connector
- 5. Hard-drive activity light
- 6. HDMI connector
- 7. SD card reader (Optional)
- 8. DispayPort connector
- 9. Headset connector
- 10. Serial port connector
- 11. USB 2.0 connector
- 12. USB 3.0 connectors
- 13. PS/2 keyboard connector
- 14. USB 3.0 connectors
- 1. Lecteur optique
- 2. Port USB 2.0 avec PowerShare
- 3. Bouton d'alimentation
- 4. Port sortie ligne
- 5. Voyant d'activité du disque dur
- 6. Port HDMI
- 7. Lecteur de carte SD (en option)
- 8. Port DispayPort
- 9. Port pour casque
- 10. Port série
- 11. Port USB 2.0
- 12. Ports USB 3.0
- 13. Port clavier PS/2
- 14. Ports USB 3.0
- 15. Entradas USB 2.0 (suporta ativar ACPI S5)
- 16. Ranhuras para placas de expansão
- 17. Conetor do cabo de alimentação
- 18. Botão de diagnóstico da fonte de alimentação
- 19. Luz de diagnóstico da fonte de alimentação
- 20. Ranhura do bloqueio da cobertura do cabo
- 21. Patilha de libertação
- 22. Conetor DisplayPort
- 23. Conetor da porta VGA (opcional)
- 24. Conetor de rato PS/2
- 25. Conetor de rede
- 26. Ranhura do cabo de segurança
- 27. Anel para cadeado
- 15. USB 2.0 konnektörleri (ACPI S5 wakeup destekler)
- 16. Genişletme-kartı yuvaları
- 17. Güç kablosu konnektörü
- 18. Güç kaynağı tanılama düğmesi
- 19. Güç kaynağı tanılama ışığı
- 20. Kablo-icover kilit yuvası
- 21. Mandalı serbest bırakın
- 22. DisplayPort konektörü
- 23. VGA port konnektörü (isteğe bağlı)
- 24. PS/2 fare konnektörü
- 25. Ağ konektörü
- 26. Güvenlik kablosu yuvası
- 27. Asma kilit halkası

#### $\mathbb Z$  NOTE: If you are connecting to a secured wireless network, enter the password for the wireless network access when prompted.

- 1. Unidade ótica
- 2. Entrada USB 2.0 com PowerShare
- 3. Botão Ligar
- 4. Conetor de saída de linha
- 5. Luz de atividade da unidade de disco rígido
- 6. Entrada HDMI
- 7. Leitor de cartões SD (opcional)
- 8. Conetor DisplayPort
- 9. Conetor para auscultadores
- 10. Conetor de porta de série
- 11. Conector USB 2.0
- 12. Entradas USB 3.0
- 13. Conetor de teclado PS/2
- 14. Entradas USB 3.0
- 1. Optik sürücü
- 2. PowerShare özellikli USB 2.0
- konektörü 3. Güç düğmesi
- 4. Çıkış konnektörü
- 5. Sabit disk etkinlik ışığı
- 6. HDMI konnektörü
- 7. SD kart okuyucu (isteğe bağlı)
- 8. DisplayPort konnektörü
- 9. Kulaklıklı mikrofon konnektörü
- 10. Seri bağlantı konnektörü
- 11. USB 2.0 konektör
- 12. USB 3.0 konektörleri
- 13. PS/2 klavye konnektörü
- 14. USB 3.0 konektörleri

**ANOTE:** An upgrade from Windows 7 32-bit to Windows 10 will require a manual installation of the system drivers. For latest drivers, visit dell.com/support. **Z REMARQUE :** une mise à jour de Windows 7 32 bits à Windows 10 nécessite une installation manuelle des pilotes systèmes. Vous pouvez trouver les derniers pilotes

#### Set up password for Windows

ZA NOTA: Uma atualização do Windows 7 32-bit para o Windows 10 irá requerer uma instalação manual das drivers do sistema. Para drivers atualizadas, vá a dell.com/

Configurez un mot de passe pour Windows Configurar a palavra passe para o Windows Windows için parola belirleyin إعداد كلمة المرور لنظام Windows

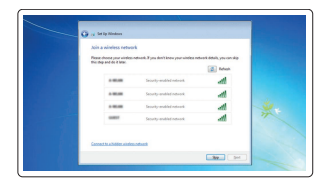

#### Connect to your network Connectez-vous à votre réseau

.2 موصل 2.0 USB المزود بـ PowerShare .3 زر التشغيل .4 موصل الخرج .5 مصباح نشاط محرك الأقراص الثابتة .6 موصل HDMI .7 قارئ بطاقة SD( اختياري( .8 موصل DispayPort .9 موصل سماعة الرأس 1010موصل منفذ تسلسلي 1111موصل 2.0 USB  $USB$ 3.0 موصلا  $12$ 

Estabelecer ligação à rede Ağınıza bağlanın التوصيل بالشبكة

> 1313موصل لوحة مفاتيح /2PS  $USB3.0$  موصلا  $14$

1. محرك الأقراص الضوئية

2424موصل ماوس /2PS 2525موصل الشبكة 26. فتحة كبل الأمان 27. حلقة القفل

- REMARQUE : si vous vous connectez à un réseau sans fil sécurisé, saisissez le mot de passe d'accès au réseau sans fil lorsque vous y êtes invité.
- $\mathbb Z$  NOTA: Se precisar conetar-se a uma rede sem fios segura, insira a palavra passe para aceder à rede sem fios quando solicitado.

NOT: Güvenli bir kablosuz ağa bağlanıyorsanız, istendiğinde kablosuz ağ erişim parolasını girin. **مالحظة:** إذا كنت تقوم بالتوصيل بشبكة السلكية مؤمنة، فأدخل كلمة المرور الخاصة بالوصول إلى الشبكة الالسلكية عندما يطلب منك ذلك.

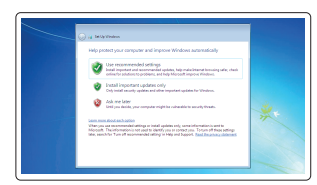

#### Protect your computer

Protégez votre ordinateur Proteja o computador Bilgisayarınızı koruyun حماية الكمبيوتر

#### Windows 7

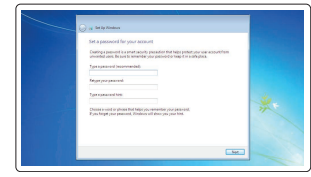

#### Ubuntu

#### Follow the instructions on the screen to finish setup.

Suivez les instructions qui s'affichent pour terminer la configuration. Siga as instruções apresentadas no ecrã para concluir a configuração. Kurulumu tamamlamak için ekrandaki talimatları izleyin. اتبع اإلرشادات التي تظهر على الشاشة إلنهاء عملية اإلعداد.

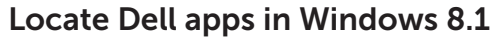

Localisez vos applications Dell dans Windows 8.1 Localizar as aplicações Dell no Windows 8.1 Dell uygulamalarınızı Windows 8.1'de bulun حدد مكان تطبيقات Dell في 8.1 Windows

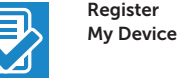

#### Register your computer

Enregistrez votre ordinateur | Registar o computador تسجيل الكمبيوتر | kaydettirin Bilgisayarınızı

### Dell Backup Backup, recover, repair, or restore your computer and Recovery

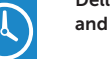

Effectuez une sauvegarde, récupération, réparation ou restauration de votre ordinateur

Criar cópia de segurança, recuperação, reparação ou restauração do computador

Bilgisayarınızda yedekleme, kurtarma, onarma veya geri yükleme yapın

النسخ االحتياطي أو االسترداد أو اإلصالح أو االستعادة للكمبيوتر الخاص بك

#### Dell Data Protection | Protected Workspace

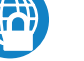

Protect your computer and data from advanced malware attacks

Protégez votre ordinateur et vos données contre les virus et les logiciels malveillants

Proteja o seu computador e os seus dados de ataques de malware avançado

Bilgisayar ve verinizi gelişmiş zararlı yazılım saldırılarına karşı koruyun حماية الكمبيوتر والبيانات من هجمات البرامج الضارة المتقدمة

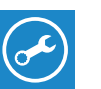

SupportAssist Check and update your computer

Recherchez des mises à jour et installez-les sur votre ordinateur

Verificar e atualizar o computador

Bilgisayarınızı kontrol edin ve güncellemeleri yapın

التحقق من الكمبيوتر الخاص بك وتحديثه

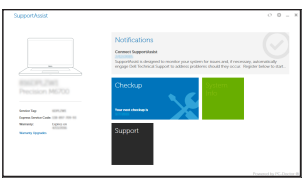

à l'adresse dell.com/support.

support.

 NOT: Windows 7 32-bit'ten Windows 10'a yükseltme, sistem sürücülerinin manuel kurulumunu gerektirir. En son sürücüler için dell.com/support'u ziyaret edin. **مالحظة:** تتطلب الترقية من إصدار 32 7 Windows بت إلى 10 Windows تثبيت يدوي لبرامج تشغيل النظام.

ألحدث برامج التشغيل، تفضل بزيارة dell.com/support.

موصالت 2.0 USB( تدعم تنشيط 5S ACPI) فتحات بطاقة توسيع موصل كبل الطاقة زر تشخيص إمداد الطاقة مصباح تشخيص إمداد الطاقة فتحة قفل غطاء الكبل 21. مز لاج التحرير موصل DisplayPort موصل منفذ VGA( اختياري(